## **Hop supplémentaire Retourner l'équipement suite à une évaluation**

Publié: 2024-03-27

Si vous avez décidé de renvoyer vos appareils ExtraHop après une évaluation (POC), ce guide fournit des instructions sur la façon de supprimer vos données avant de les renvoyer. Vous pouvez éventuellement renvoyer les appareils avec vos données et ExtraHop supprimera les données pour vous.

Avant de pouvoir supprimer vos données en toute sécurité, vous devez d'abord démarrer l'interface Rescue Media. Sélectionnez ensuite l'une des options pour effectuer une suppression sécurisée. Une fois vos données supprimées, retournez l'équipement conformément aux instructions figurant dans votre lettre de demande de retour.

Contacter [Opérations ExtraHop](mailto:operations@extrahop.com) si vous avez des questions concernant le processus de retour.

## **Démarrez dans l'interface Rescue Media**

## **Avant de commencer**

A Avertissem entupport de secours doit disposer de la même version de microprogramme que celle installée sur le système ExtraHop, sauf si vous envisagez de rétablir les paramètres d' usine de l'appliance et de passer à la dernière version du microprogramme. Pour passer à la dernière version du microprogramme, remplacez votre clé USB Rescue Media par [dernière version de Rescue Media](https://customers.extrahop.com/downloads/rescue-media) ...

Après avoir installé le support de secours ExtraHop sur une clé USB, démarrez dans l'interface du support de secours.

- 1. Assurez-vous qu'un seul support de secours est inséré dans l' appliance ExtraHop.
- 2. Connectez-vous au système ExtraHop depuis un ExtraHop console, port série ou [Dirac .](https://docs.extrahop.com/fr/9.6/configure-i-drac)..
- 3. Redémarrez l'appliance selon l'une des méthodes répertoriées ci-dessous, dans l'ordre recommandé suivant.
	- Connectez-vous aux paramètres d'administration du système ExtraHop via https:// <extrahop-hostname-or-IP-address>/admin. Dans la section Paramètres de l'appliance, cliquez sur **Arrêter ou redémarrer**, puis cliquez sur **Arrêter**.
	- Connectez-vous à l'interface de ligne de commande à l'aide du shell compte utilisateur, activez les commandes privilégiées, puis redémarrez le système avec redémarrer le système commande. Le redémarrage du système peut prendre jusqu'à deux minutes.
	- Appuyez une fois sur le bouton d'alimentation sans le maintenir enfoncé, attendez quelques minutes que le système s' arrête, puis appuyez à nouveau sur le bouton d'alimentation pour redémarrer l'appliance.
	- Appuyez sur le bouton d'alimentation et maintenez-le enfoncé jusqu'à ce que l'appareil s'éteigne. Appuyez ensuite à nouveau sur le bouton d' alimentation pour redémarrer l'appareil.

**Important:** Essayez cette méthode uniquement si les méthodes précédentes ne répondent pas, car un redémarrage forcé peut entraîner une perte de données.

4. Lorsque le système redémarre, suivez les instructions à l'écran pour accéder au gestionnaire de démarrage (ou appuyez sur F11).

Les étapes varient en fonction de la version de fabrication du matériel. Dans le menu Boot Manager, sélectionnez l'option du menu de démarrage du BIOS.

5. En fonction de votre type de support de secours, choisissez de démarrer à partir d'un DVD ROM ou d'un port USB.

**Important:** Ne choisissez pas de démarrer à partir de la carte réseau, du disque dur ou de l'UEFI (EDA 1200 uniquement).

## **Procédez à une suppression sécurisée de toutes les données du système**

Vous pouvez supprimer définitivement toutes les données et personnalisations de votre appareil ExtraHop . Sélectionnez cette option si vous prévoyez de déconnecter l'appliance ExtraHop et souhaitez supprimer toutes vos données en toute sécurité.

Vous pouvez supprimer les données de votre appareil en toute sécurité depuis l'interface Rescue Media.

- **Important:** Les options d'effacement en un seul passage peuvent prendre jusqu'à 24 heures ; l'option en 3 étapes peut prendre plusieurs semaines.
- 1. À partir du Sélectionnez l'option de menu écran, sélectionnez **Menu Effacer/Réinitialiser**.
- 2. Sélectionnez l'une des options suivantes :
	- Sélectionnez **Exécuter un effacement interne sécurisé** et sélectionnez **OK.**. Cette option efface uniquement les disques internes de l'appliance.
	- Pour les magasins de paquets ExtraHop auxquels sont rattachées des unités de stockage étendues (ESU), sélectionnez **Exécutez Secure ESU Wipe**, puis sélectionnez **OK.**. Cette option efface les disques uniquement dans les unités ESU connectées.
- 3. Sélectionnez le schéma d'effacement parmi les options suivantes :

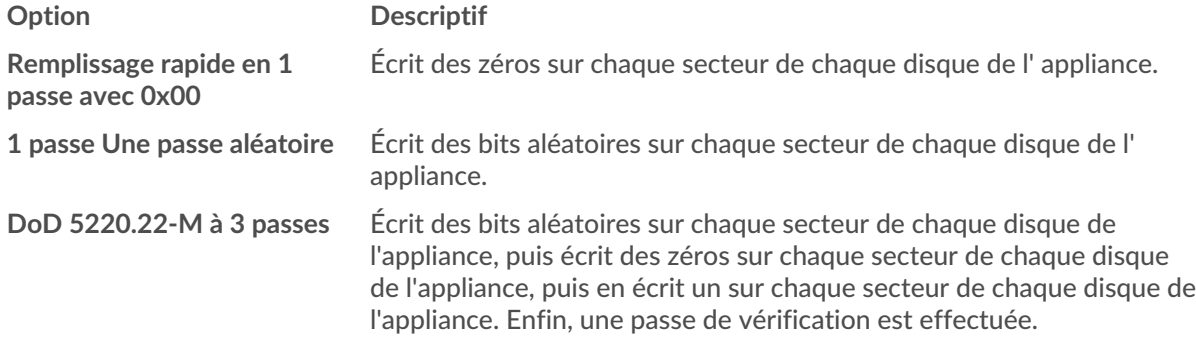

4. Sélectionnez **OK.** et appuyez sur ENTER.

Le système redémarre, initialise le matériel du système, puis lance le microprogramme ExtraHop.